### **CCD**

### **Barcode Scanner**

# **User's Manual**

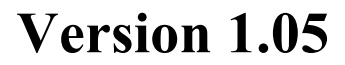

### **CATALOG**

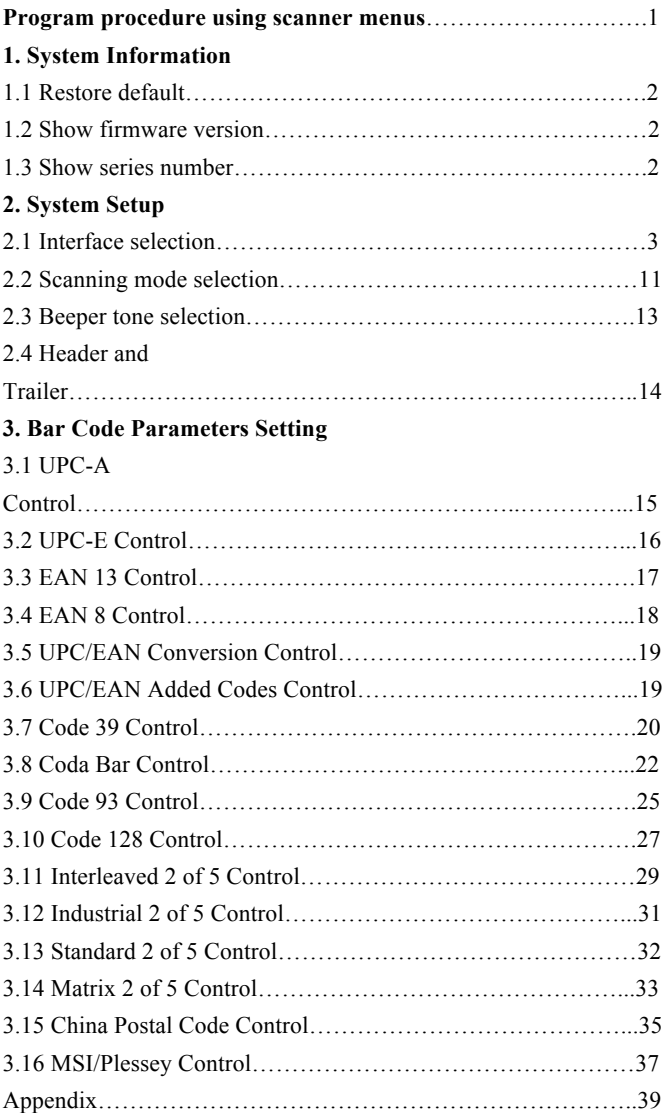

#### **PROGRAM PROCEDURE USING SCANNER MENUS:**

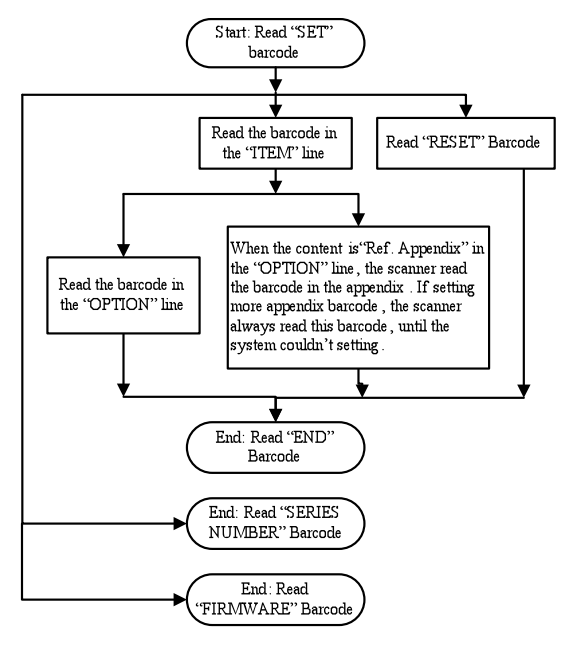

### SET **SET IN DE L'UNITED SETT**

### **1. System Information**

### **1.1 Restore default**

The reading of the "RESET" label turns all the parameters back to default values.

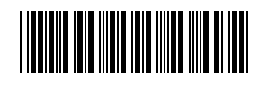

### RESET

### **1.2 Show firmware version**

The reading of the "FIRMWARE VERSION" label will be

shown firmware version

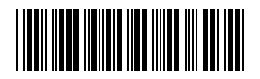

### FIRMWARE

### **1.3 Show series number**

The reading of the "SERIES NUMBER" label will be show series number.

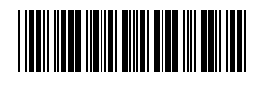

SERIES NUMBER

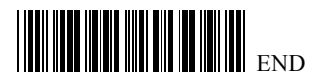

### **SET AND AND AND ALL SET**

### **2. System Setup**

### **2.1 Interface selection**

There are three kinds of different interfaces to be chosen now.

The scanner remains in the last interface type when the scanner

is reset.

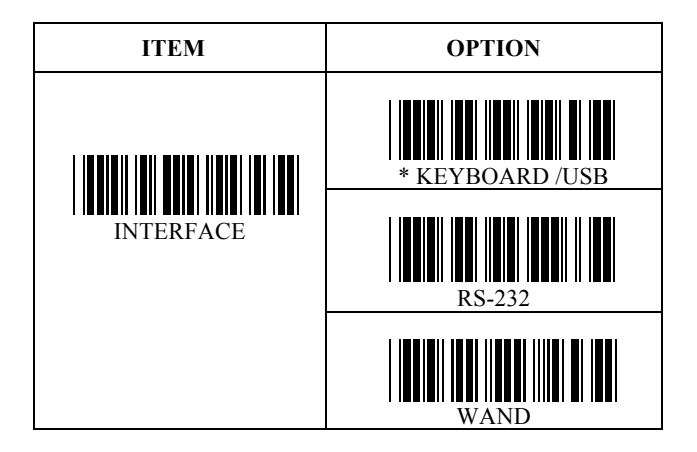

Choose the appropriate type of keyboard emulation by scanning the labels under the following labels.

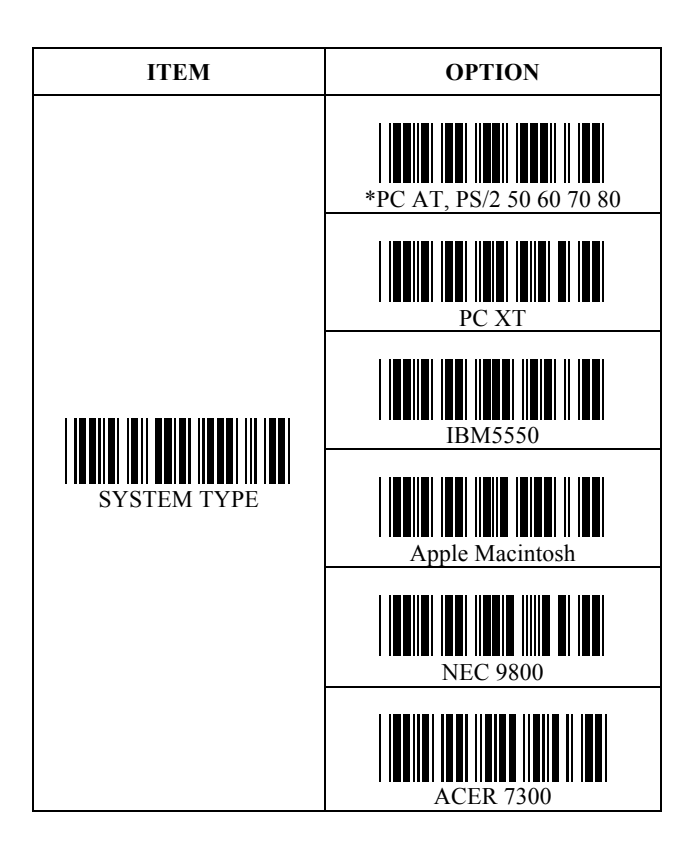

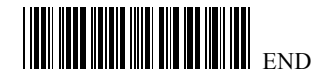

# **SET AN DESERVANCE IN DE LA BIGARDA DE LA BIGARDA DE LA BIGARDA DE LA BIGARDA DEL**

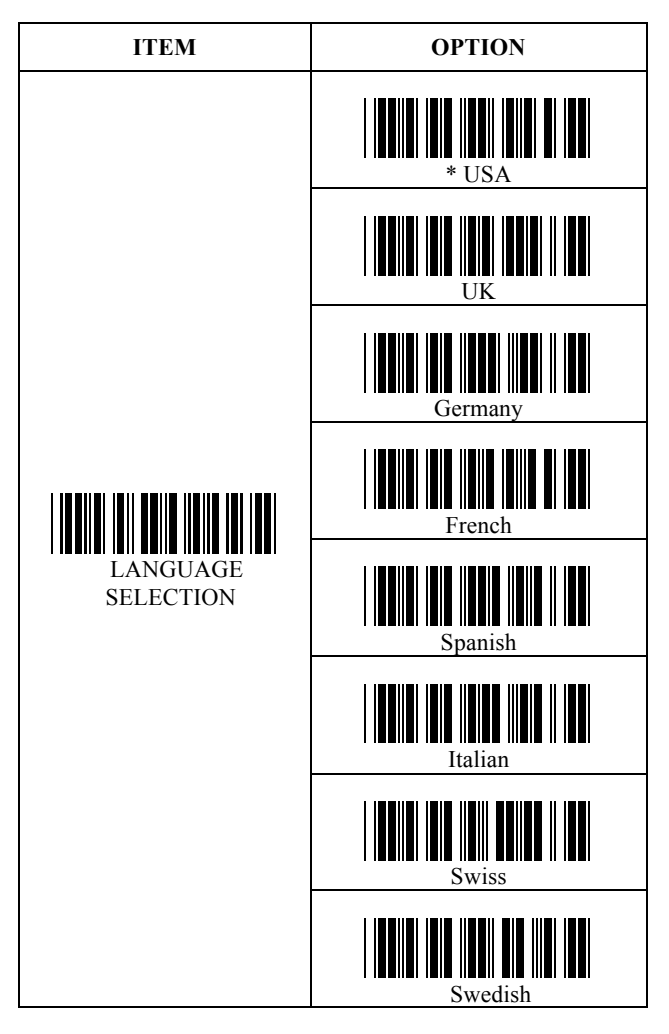

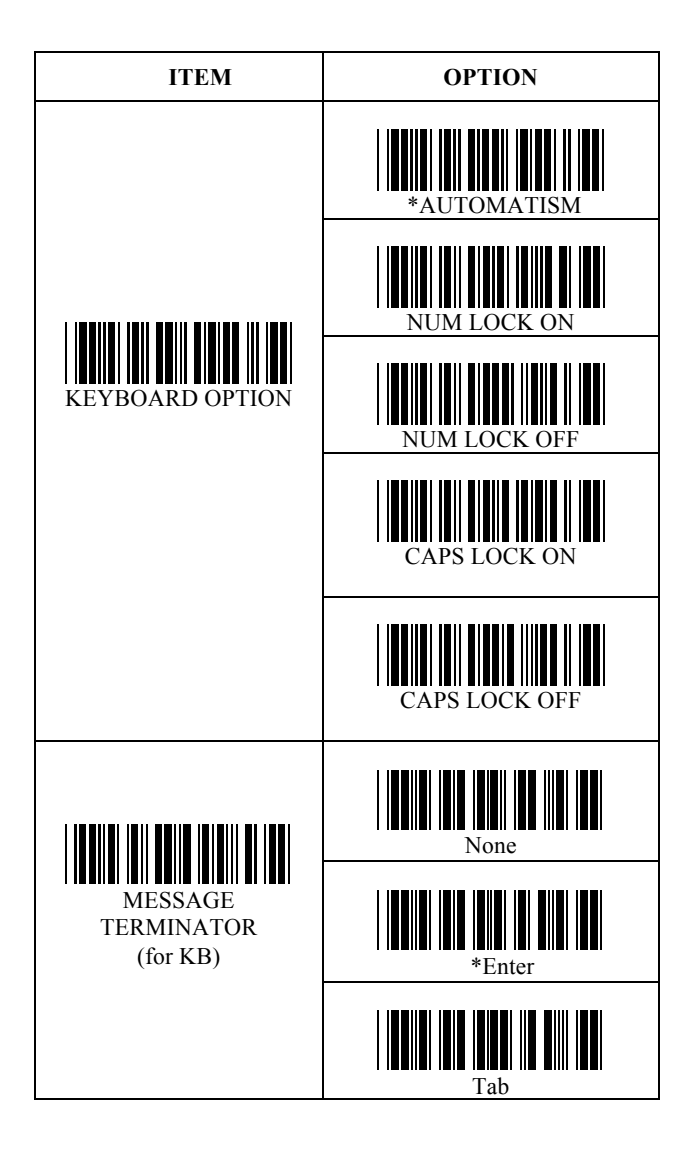

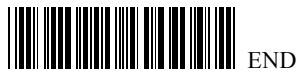

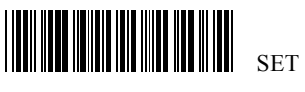

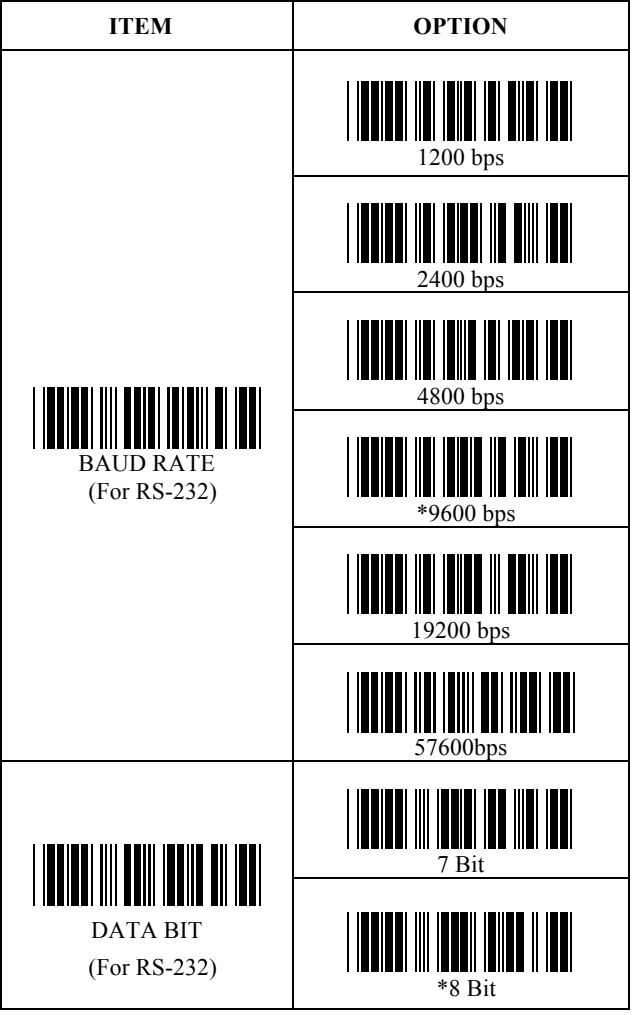

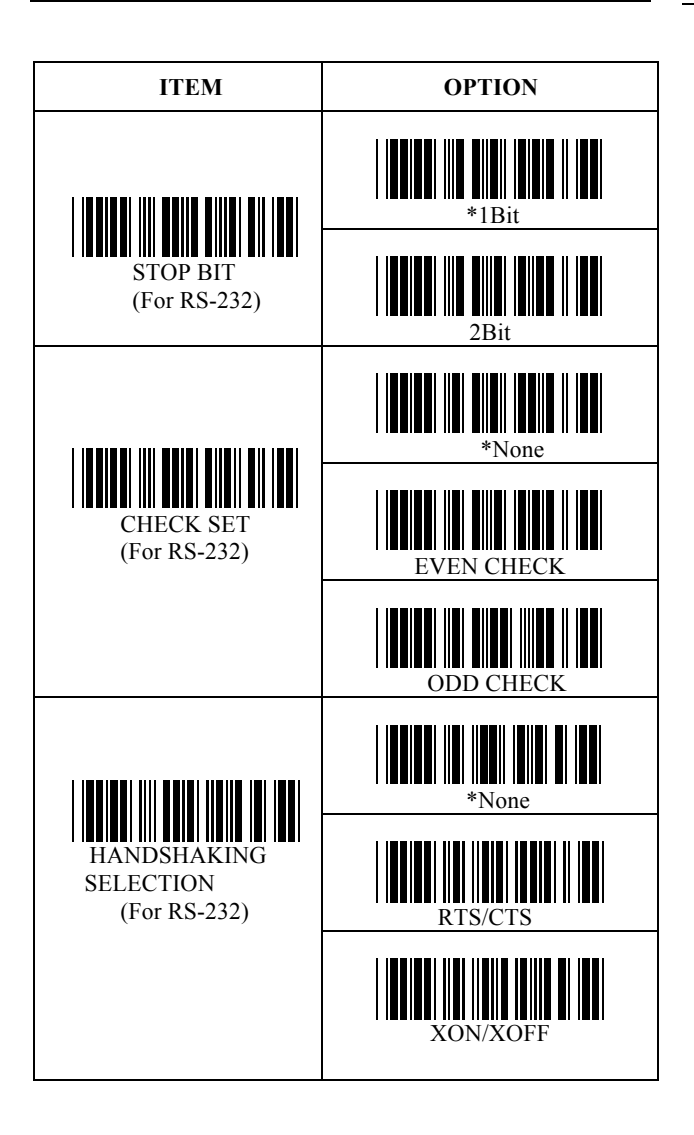

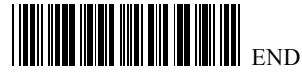

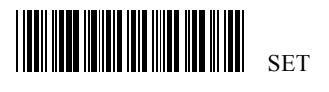

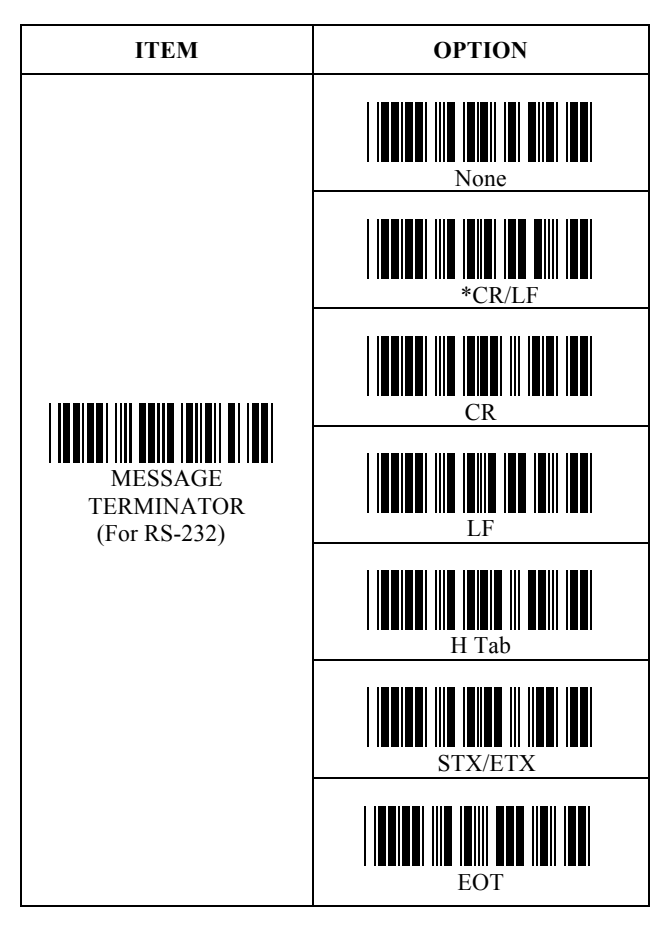

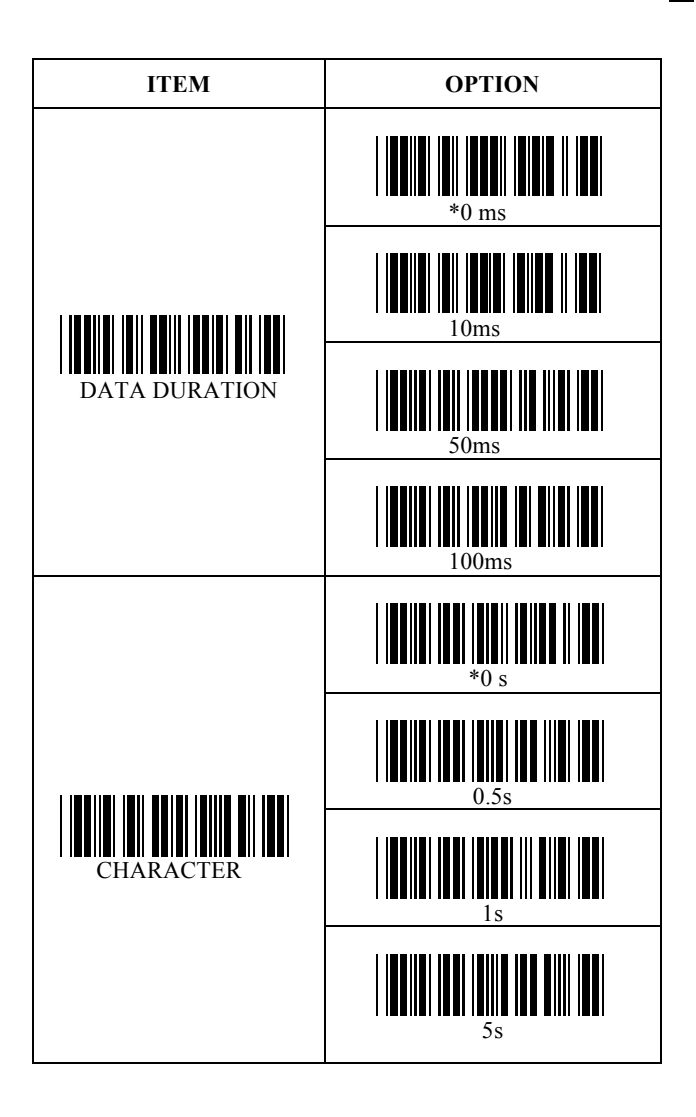

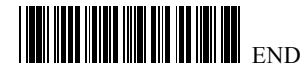

### SET

#### **2.2 Scanning mode selection**

#### **Trigger mode**:

The scanner becomes inactive as soon as the data is transmitted. It must be triggered to become active again.

#### **Auto scan mode**:

The scanner is always on, put the barcode before the scan line, decode just one time. Decode again only when change barcode. If decode the same barcode once more, put it on the scan line, then scan works the second time.

#### **Alternate mode**:

When press the scanner trigger switch once, this scanner will light up. Simultaneously, The scanner decoded only once when put the barcode on the scan line. If put the barcode on the scan line again, the scanner decoded again. Then, the scanner will turn off for next pressing.

#### **Repeat mode**:

This mode is similar to Auto scan mode, but double reading for the same barcode is prohibited if the scanner switch is pressed. **Testing mode**:

The scanner is always on. All the while, the scanner decoded and transmitted the data when the barcode is put on scan line.

#### **Turbo trigger mode**:

When the trigger is pressed, the scanner decoded sequentially.

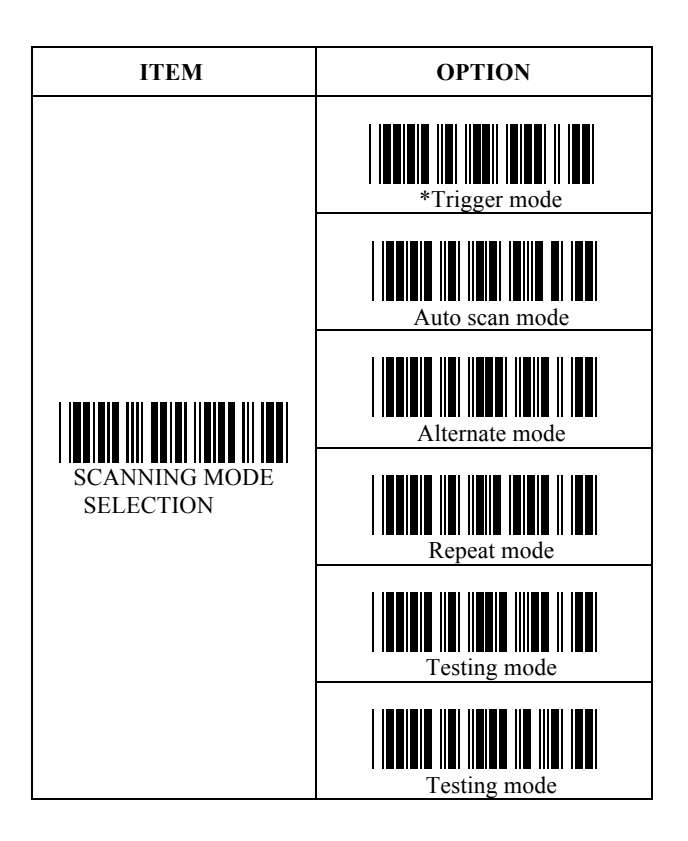

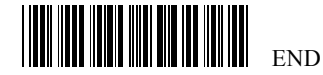

### **SET IN THE SET OF SET**

### **2.3 Beeper selection**

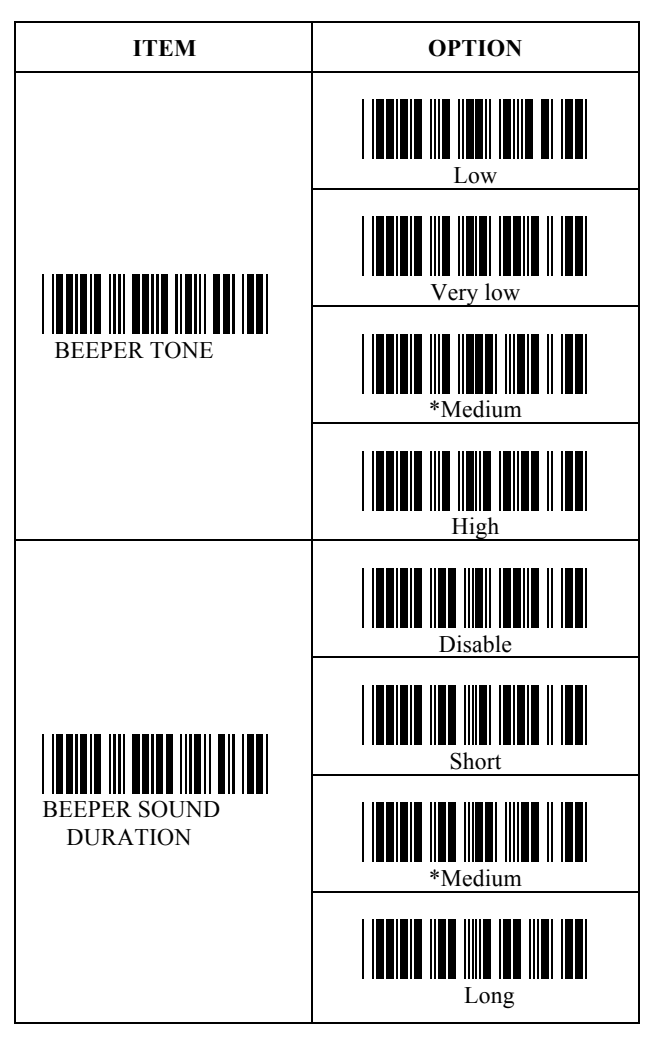

#### **2.4 Header and Trailer**

This option allows you to append a header and/or a trailer to every message transmitted via the serial ports or the keyboard port. There is no restriction in selecting header or trailer characters as far as the sum of the lengths of header and trailer is not greater than 10 digits.

- 1. Select either header or trailer you are going to program by scanning the corresponding label
- 2. Scan the character you want from the enclose ASCII table to set as header or trailer.

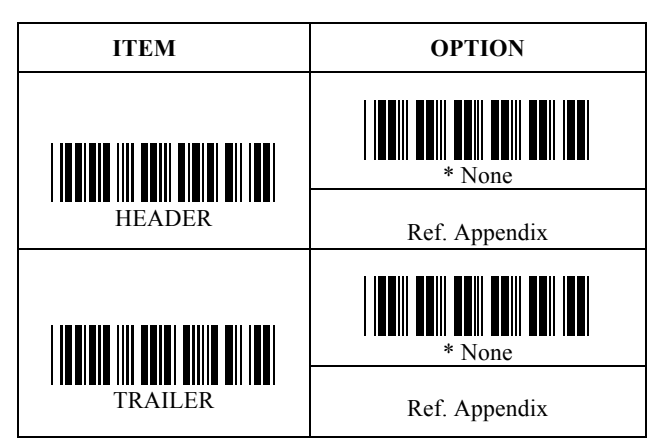

3. Read the "SET" label to set your choice into memory.

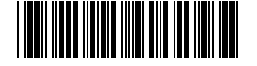

### SET SETTIMAN KONST

### **3. Barcode parameters setting**

### **3.1 UPC-A**

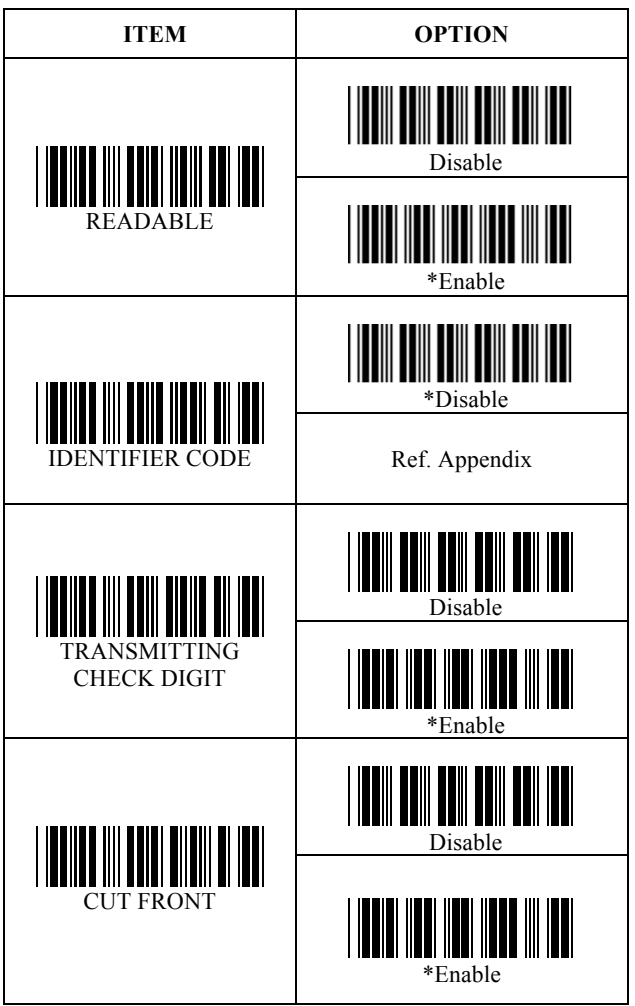

### **3.2 UPC-E CONTROL**

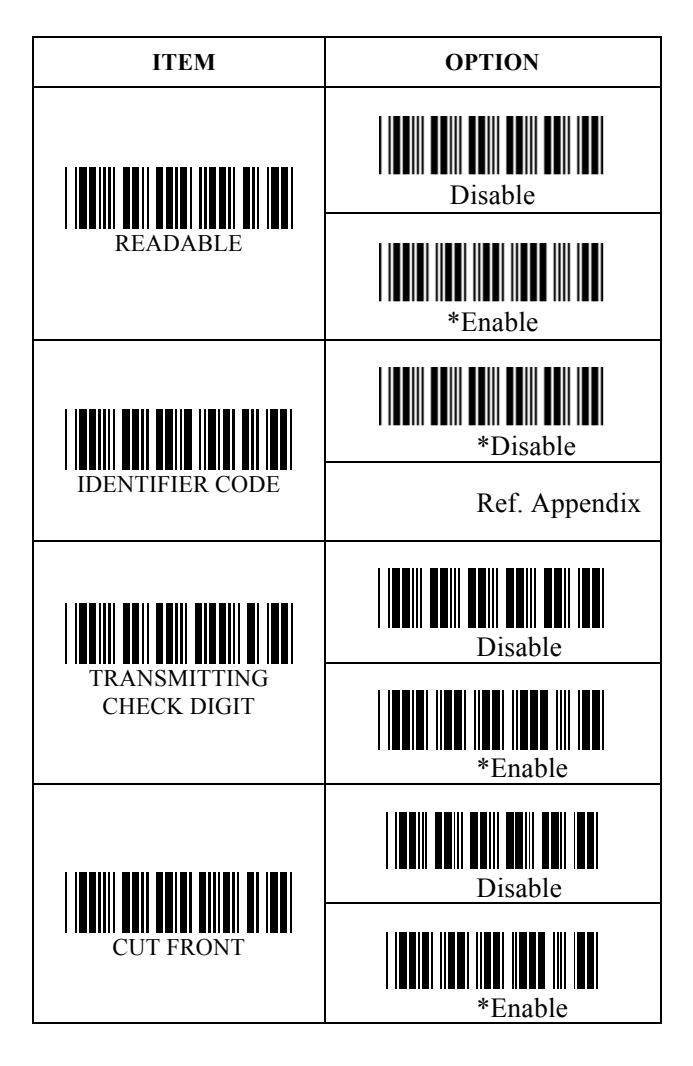

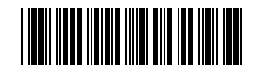

### SET

### **3.3 EAN-13 CONTROL**

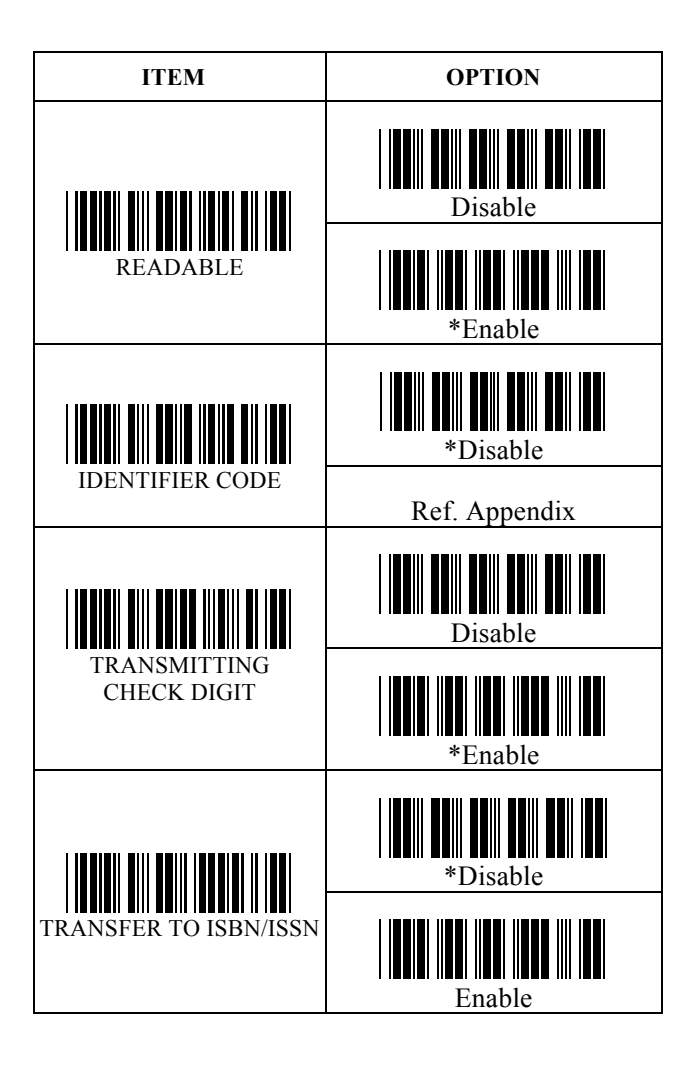

#### **3.4 EAN-8 CONTROL**

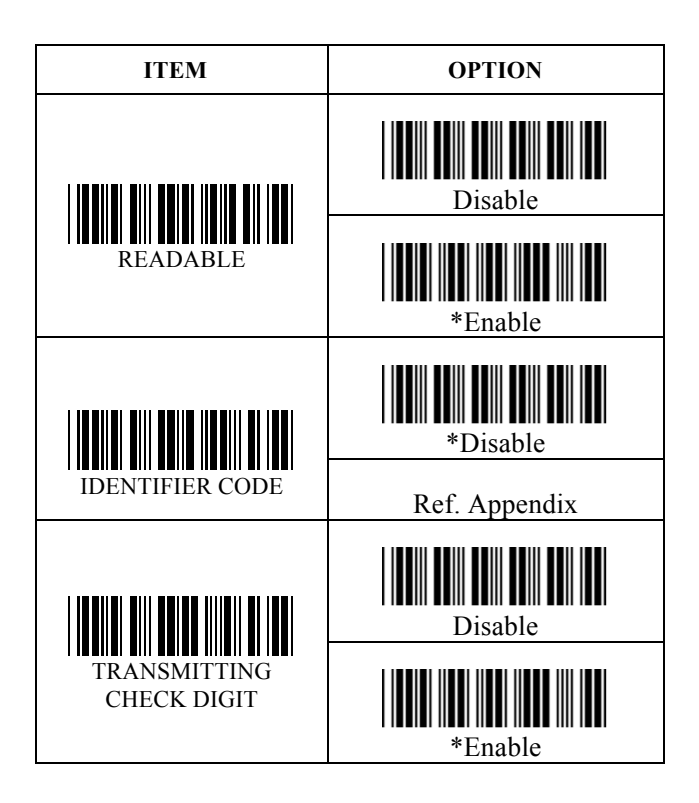

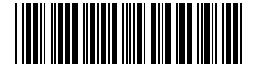

### **SET**

### **3.5 UPC/EAN CONVERTION**

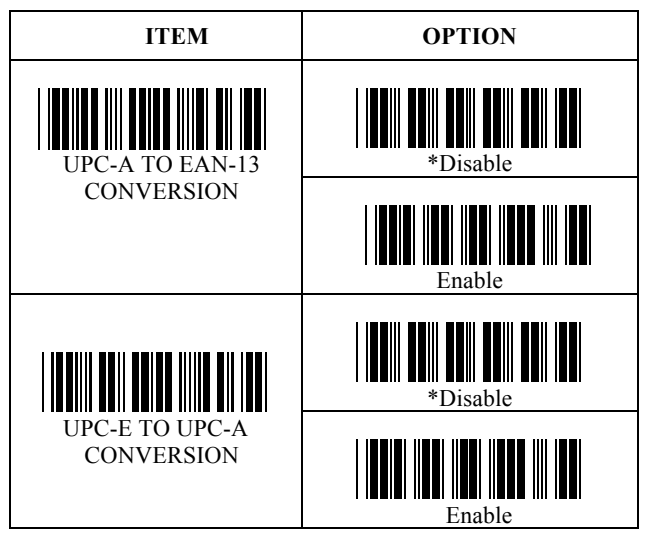

### **3.6 UPC/EAN ADDED CODE**

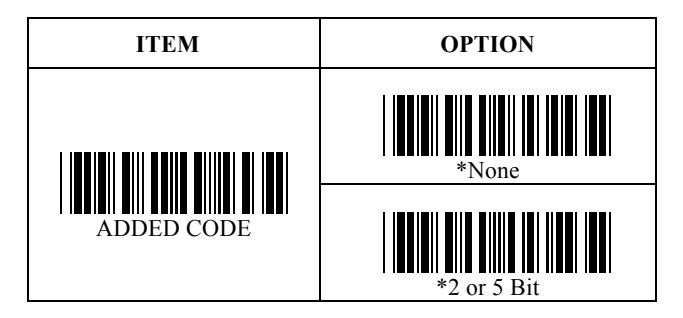

### **3.7 Code 39 Control**

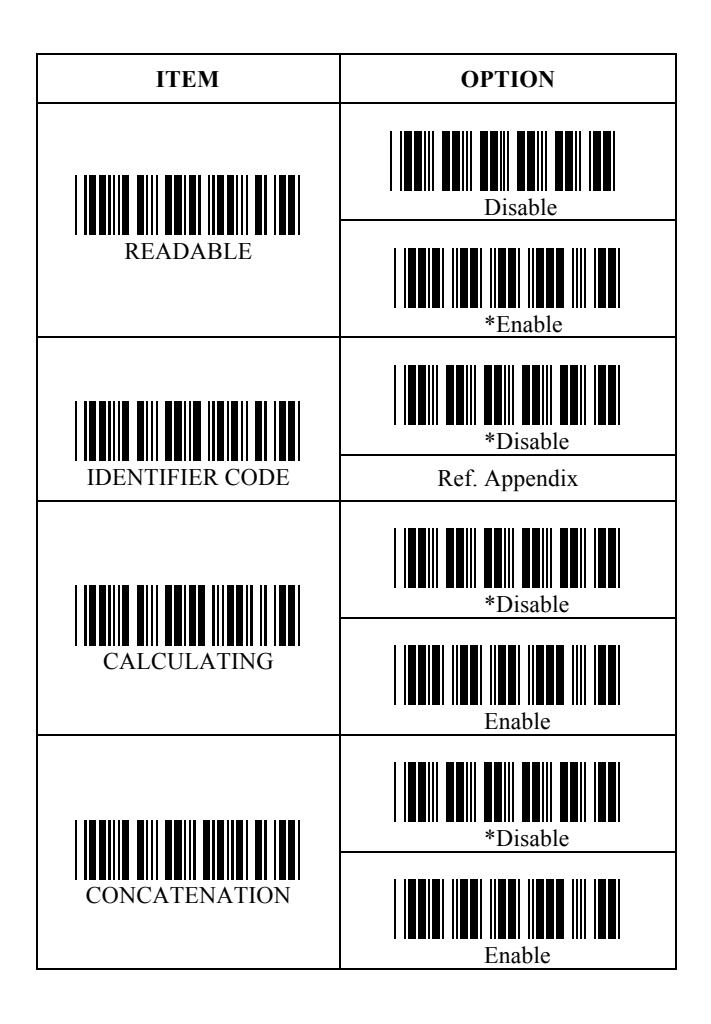

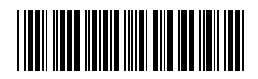

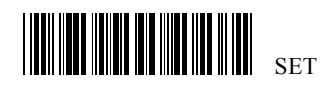

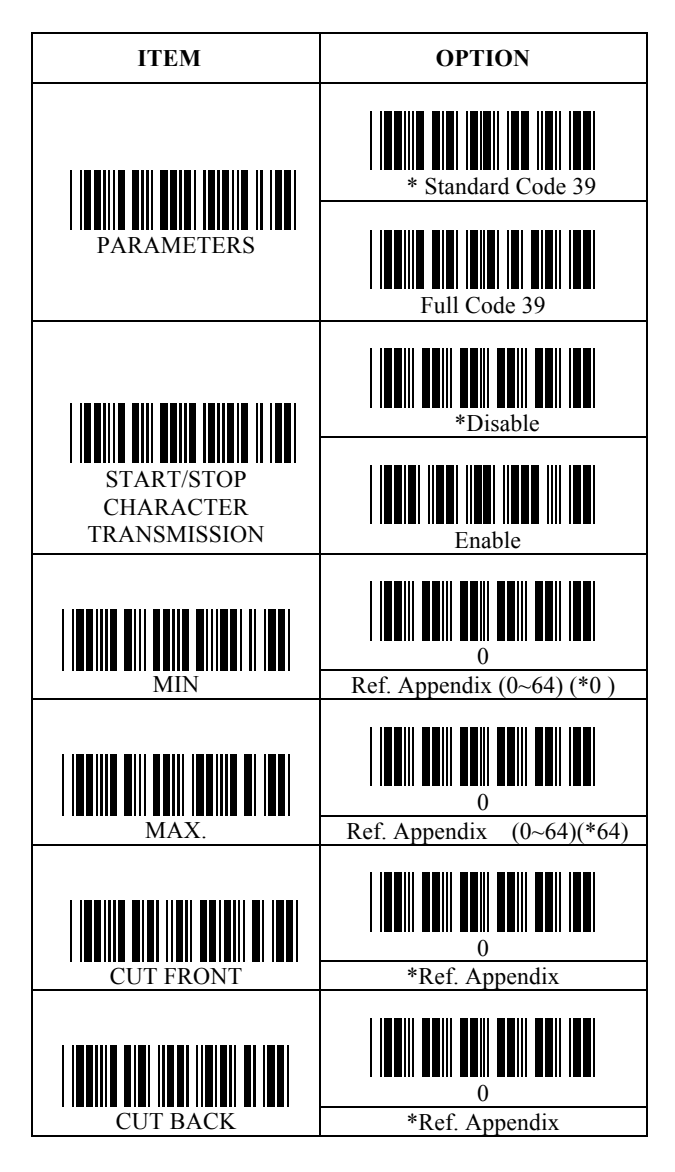

### **3.8 Coda Bar Control**

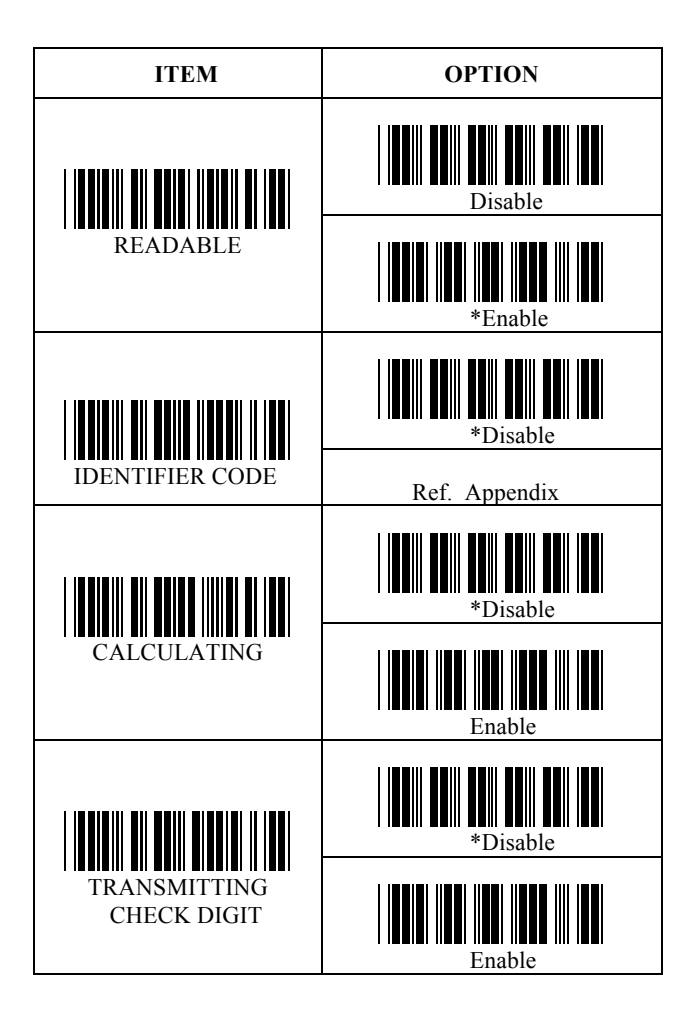

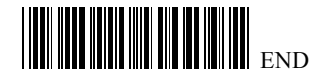

# **SET AN DE L'ANGLES DE L'ANGLES DE L'ANGLES DE L'ANGLES DE L'ANGLES DE L'ANGLES DE L'ANGLES DE L'ANGLES DE L'AN**

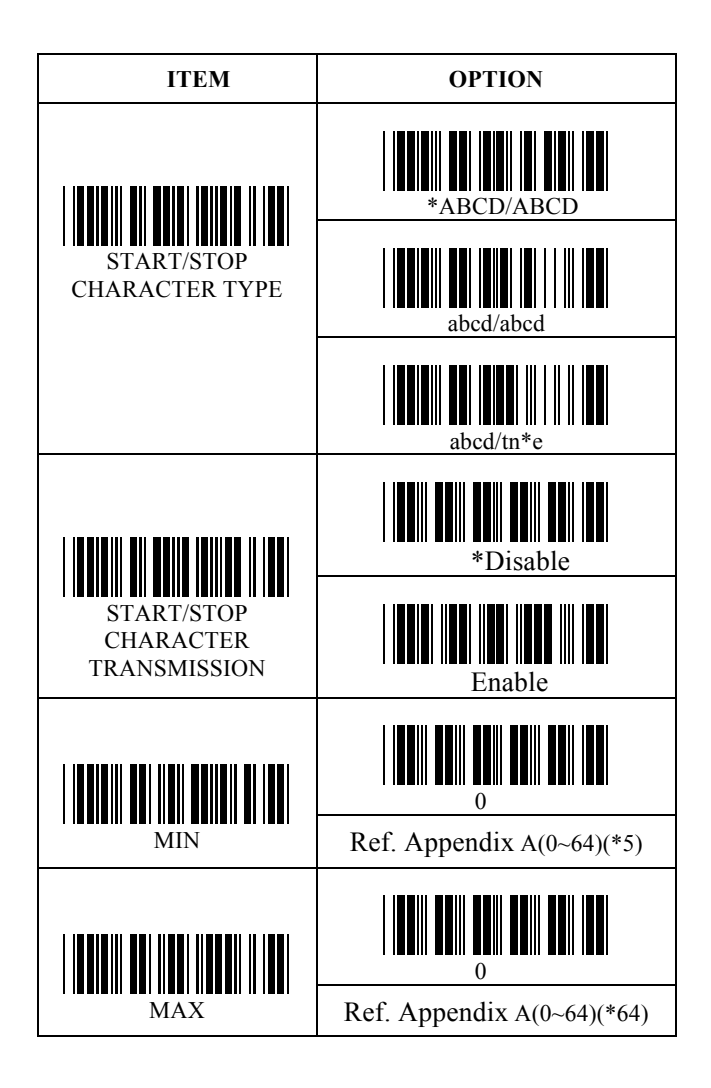

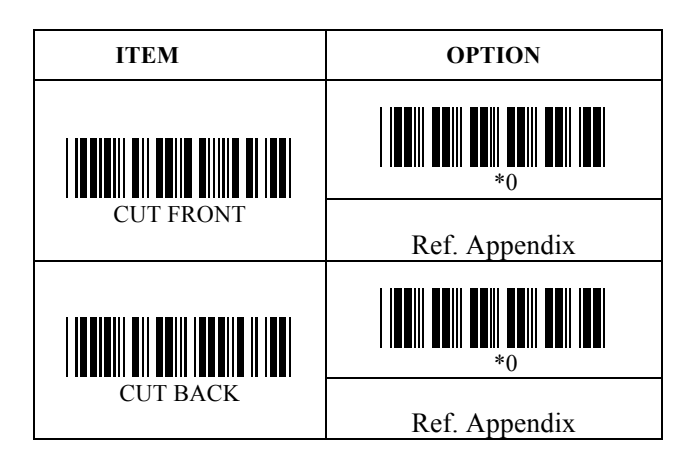

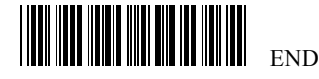

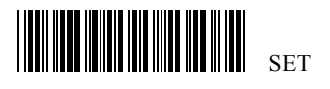

### **3.9 Code 93 Control**

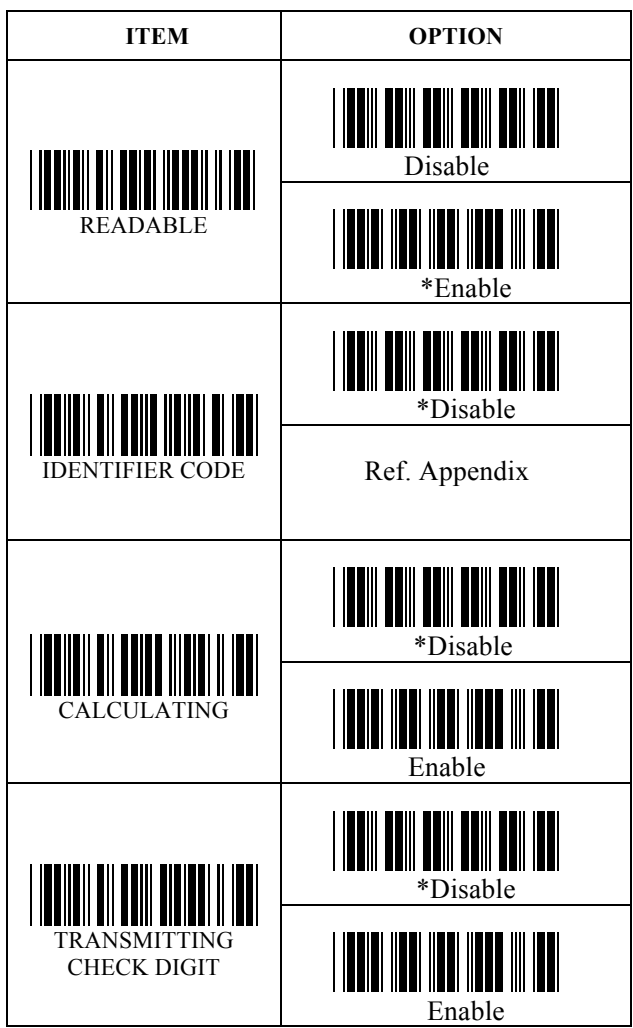

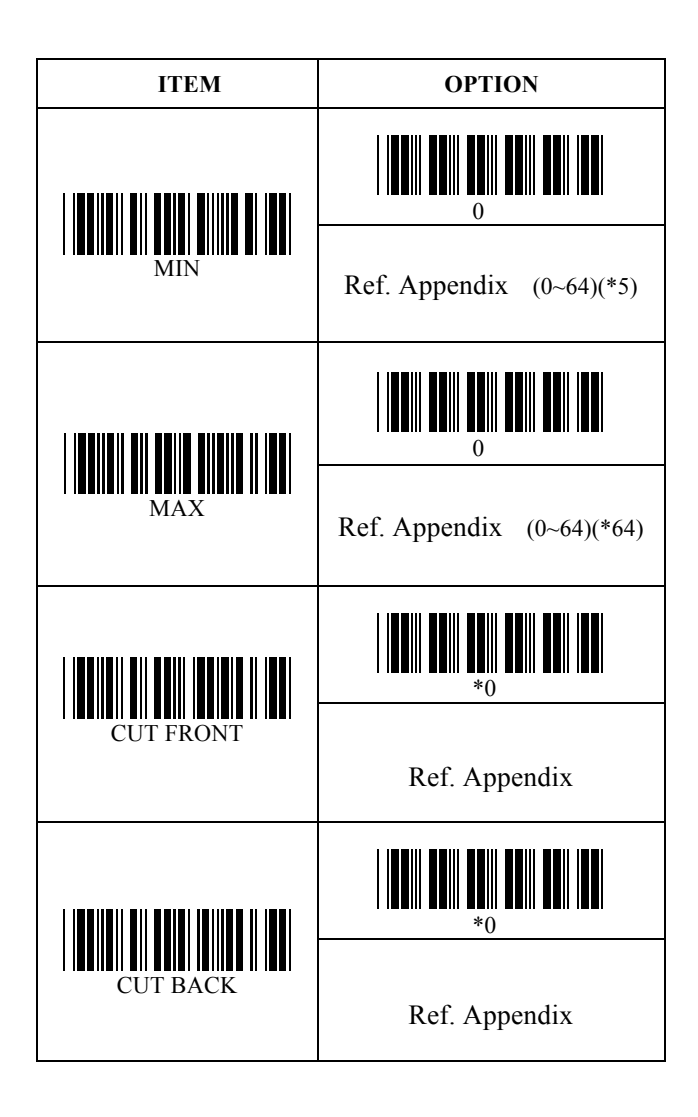

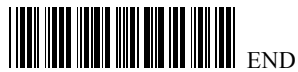

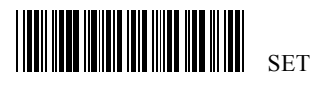

### **3.10 Code 128 Control**

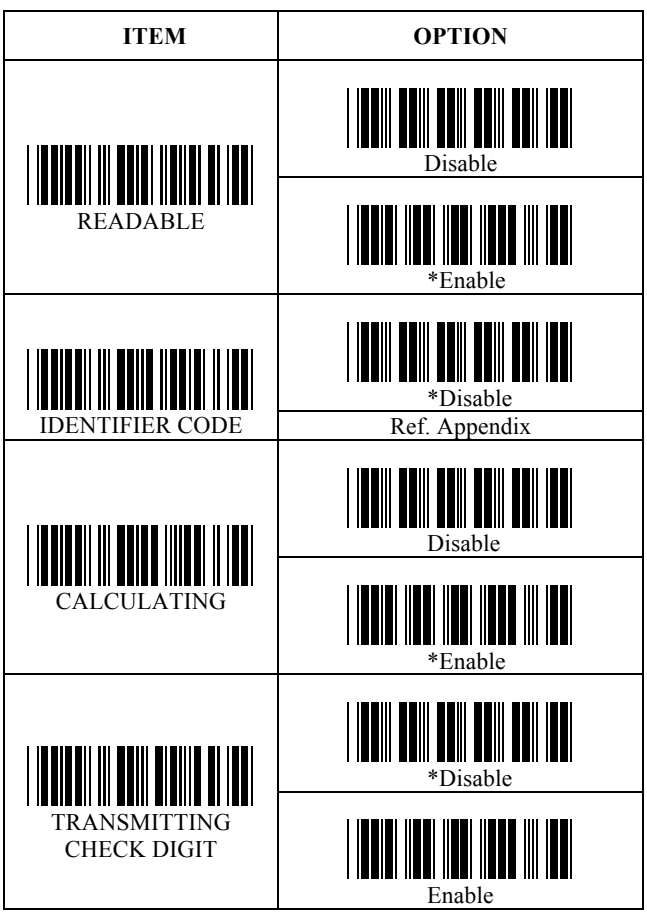

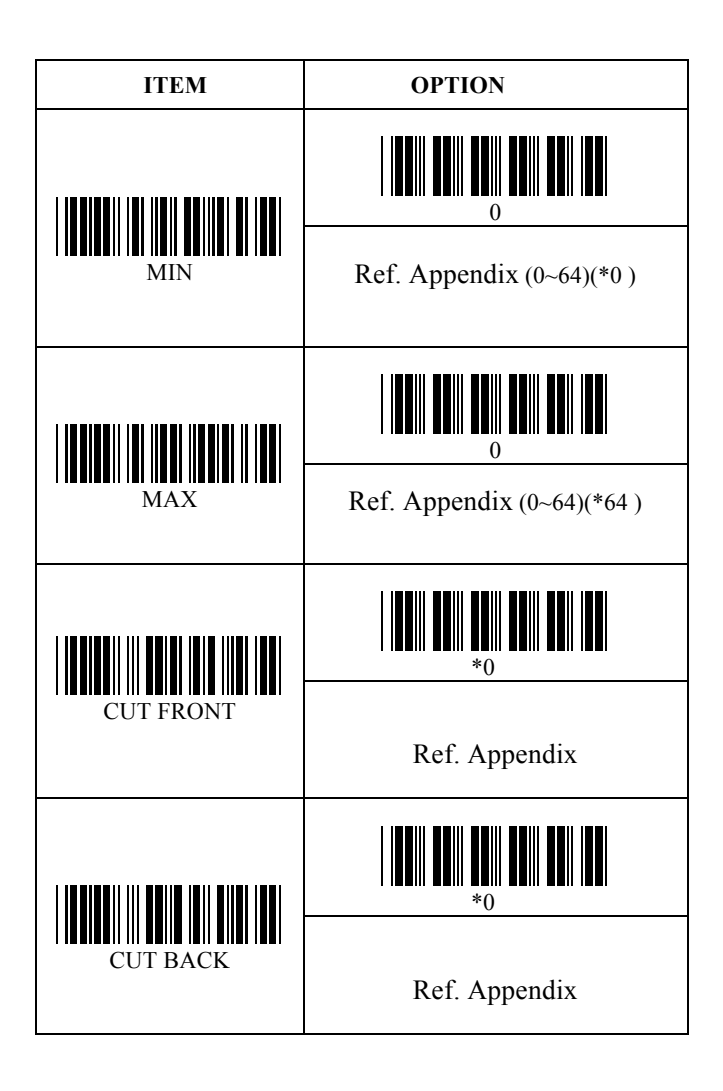

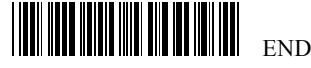

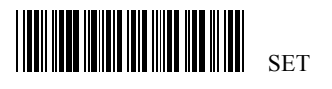

### **3.11 Interleaved 2 of 5 Control**

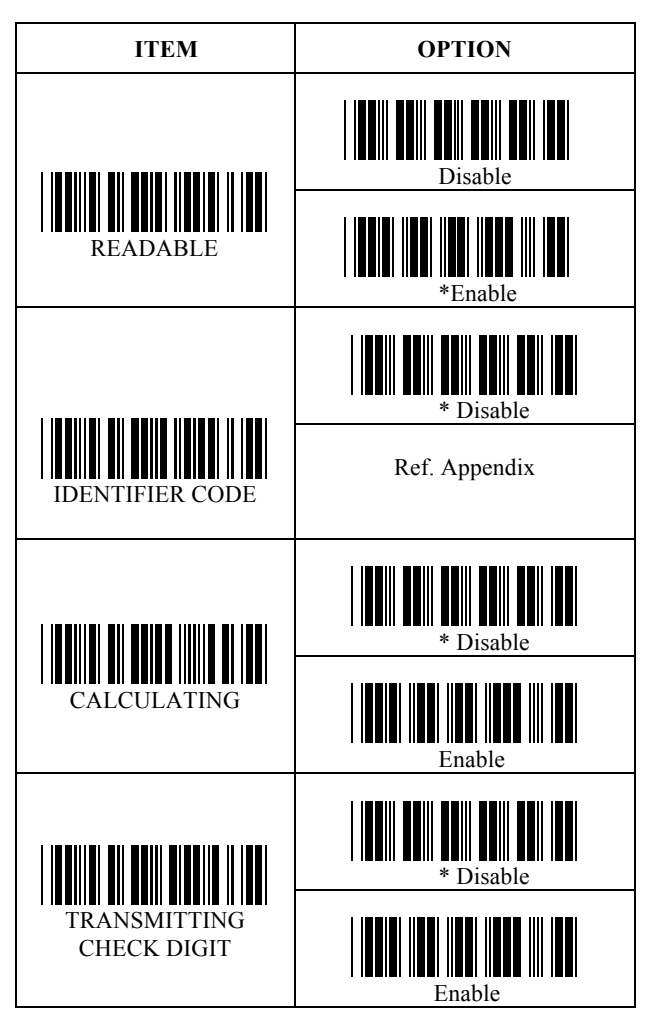

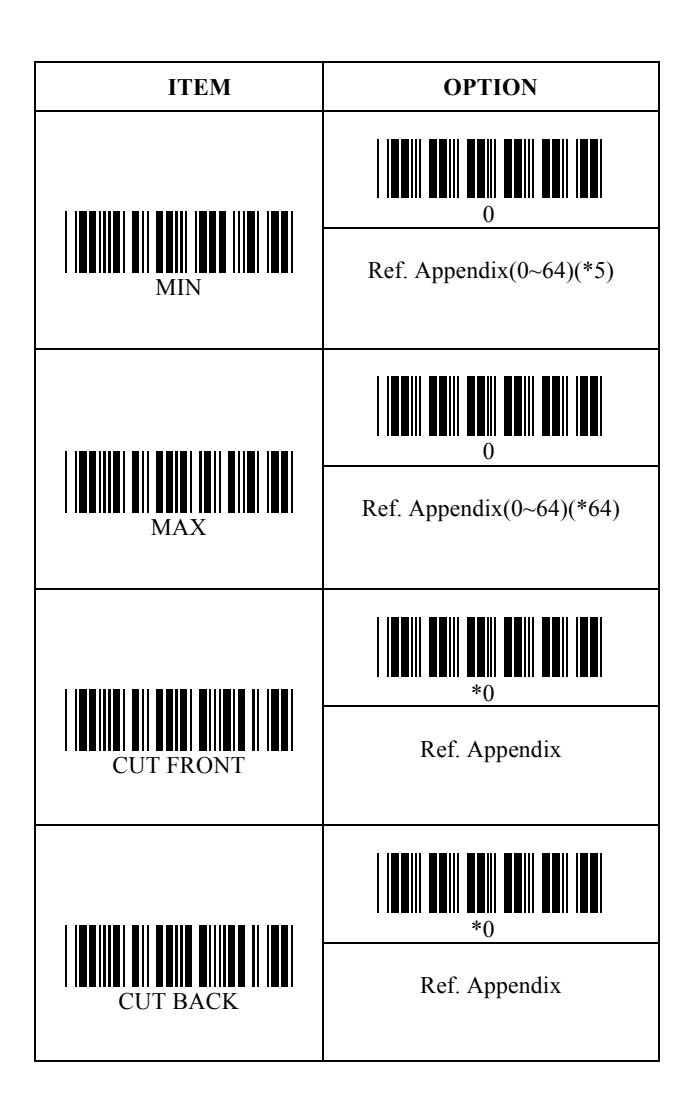

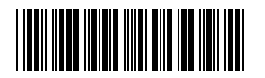

### **SET ANNI ANNI ANNI ANNI ANN**

### **3.12 Industrial 2 of 5 Control**

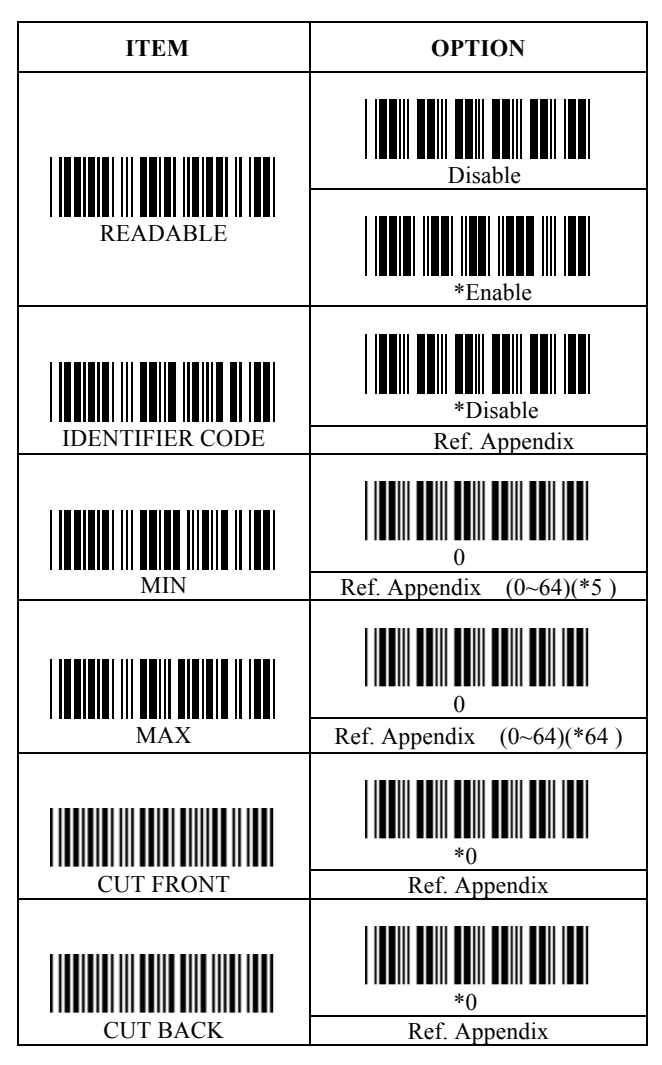

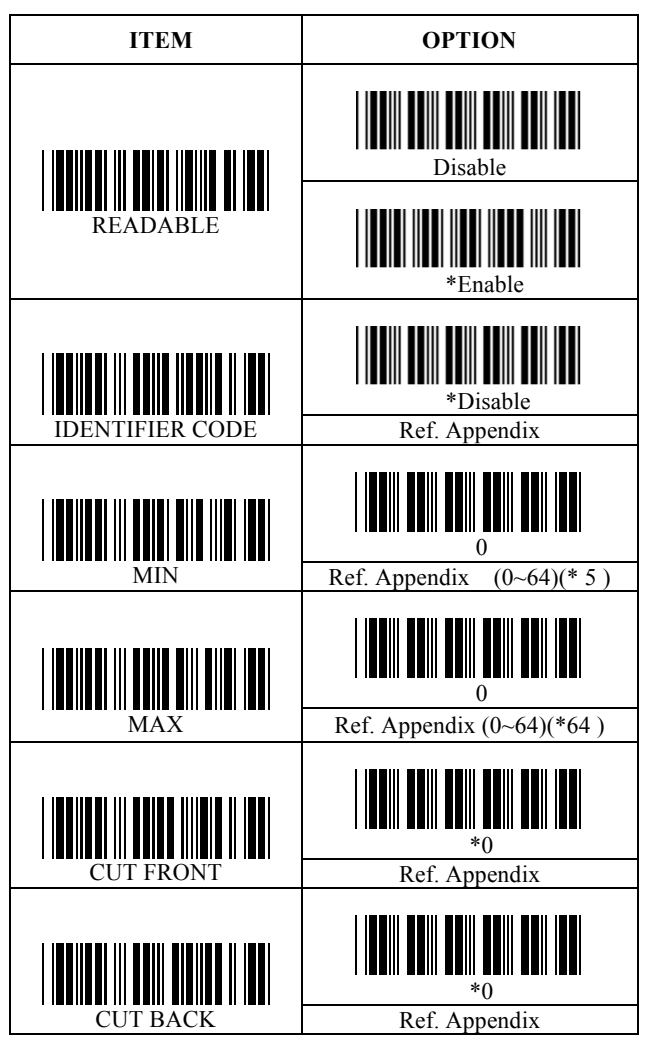

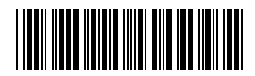

### SET

### **3.14 Matrix 2 of 5 Control**

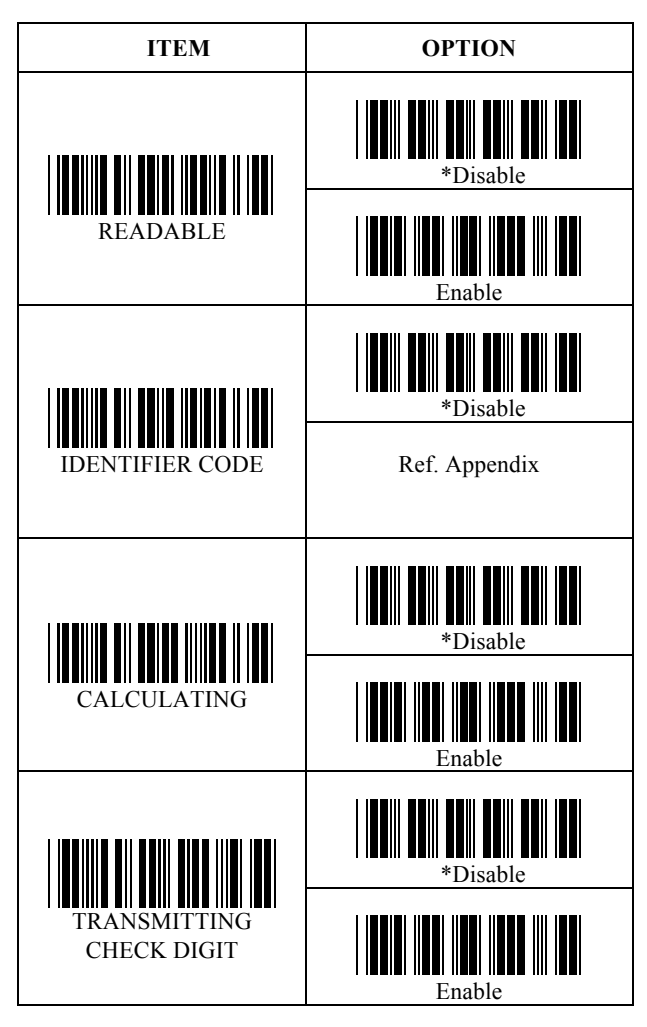

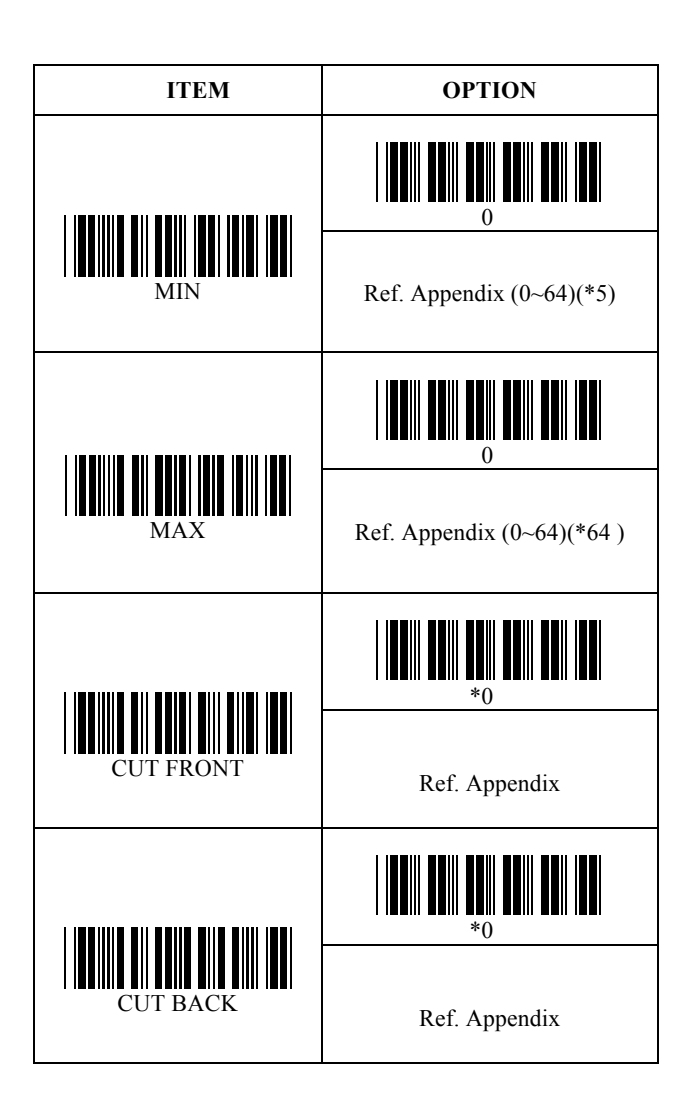

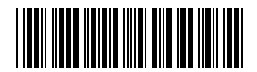

### SET SETTIIN KONSUMMIN KUULUU SETTI

### **3.15 China Postal Code Control**

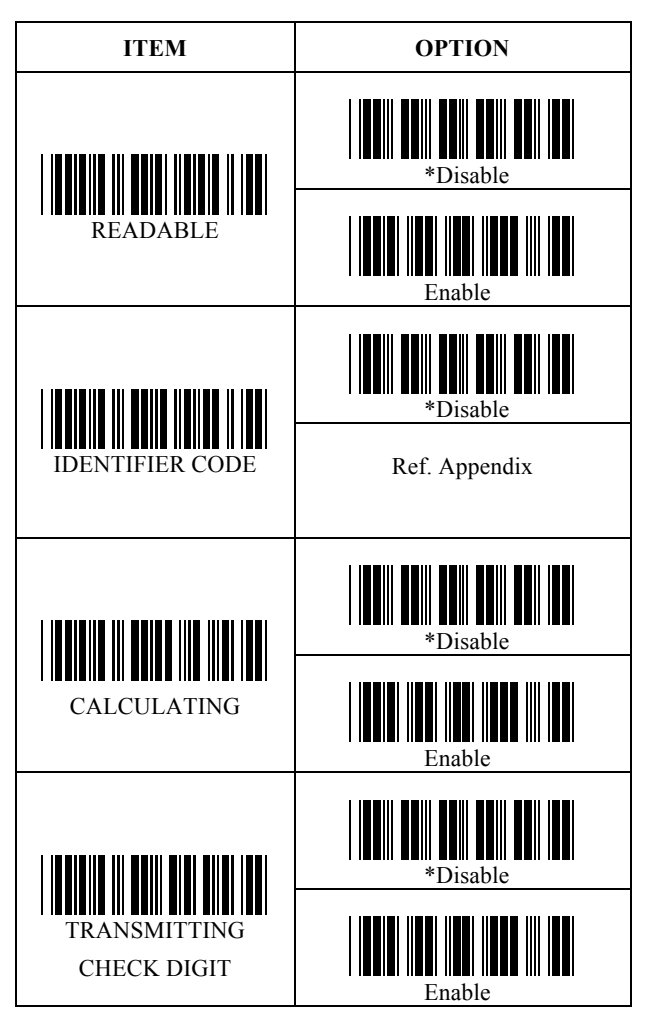

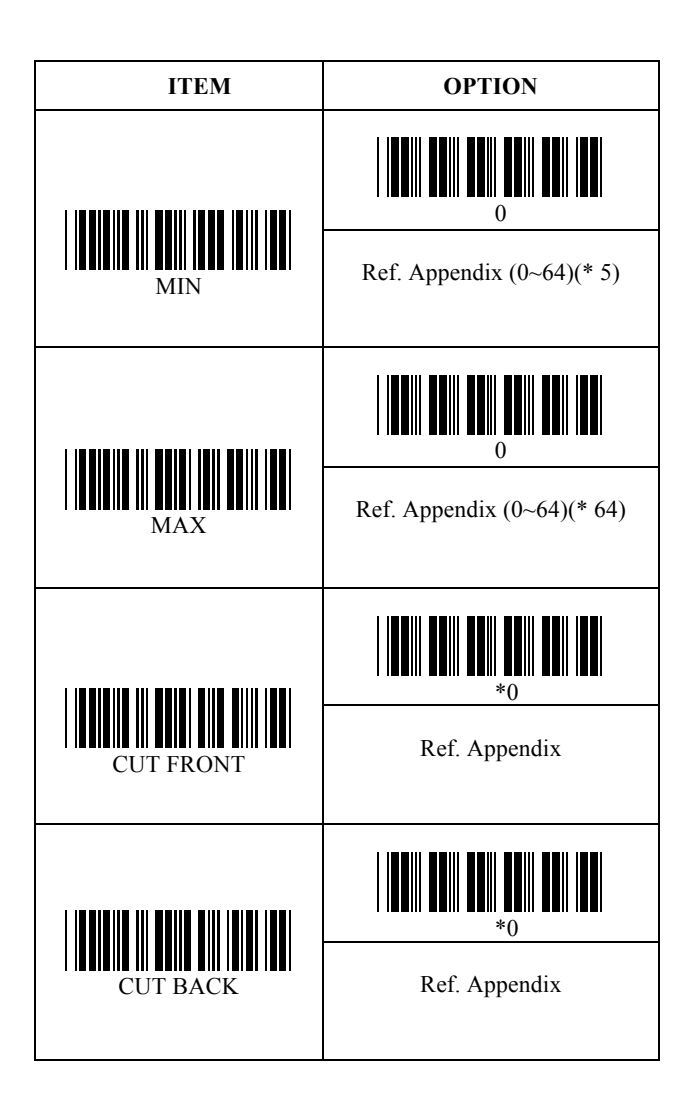

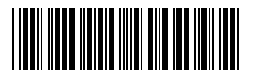

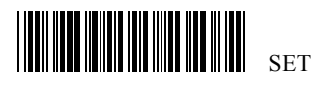

#### **3.16 MSI/Plessey Control**

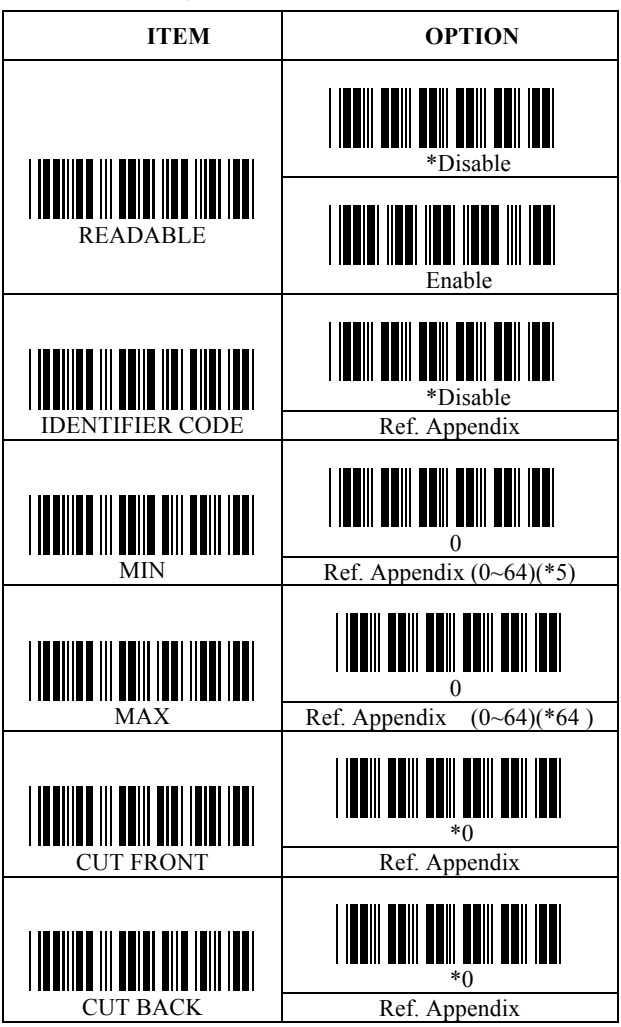

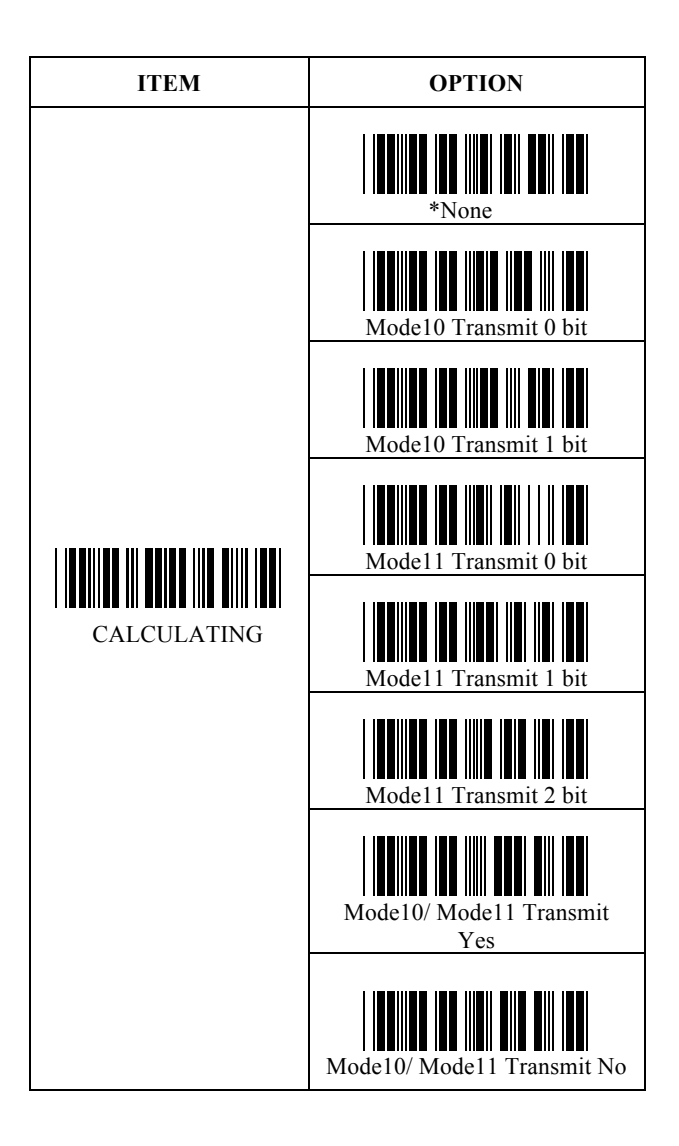

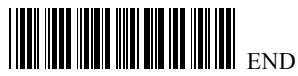

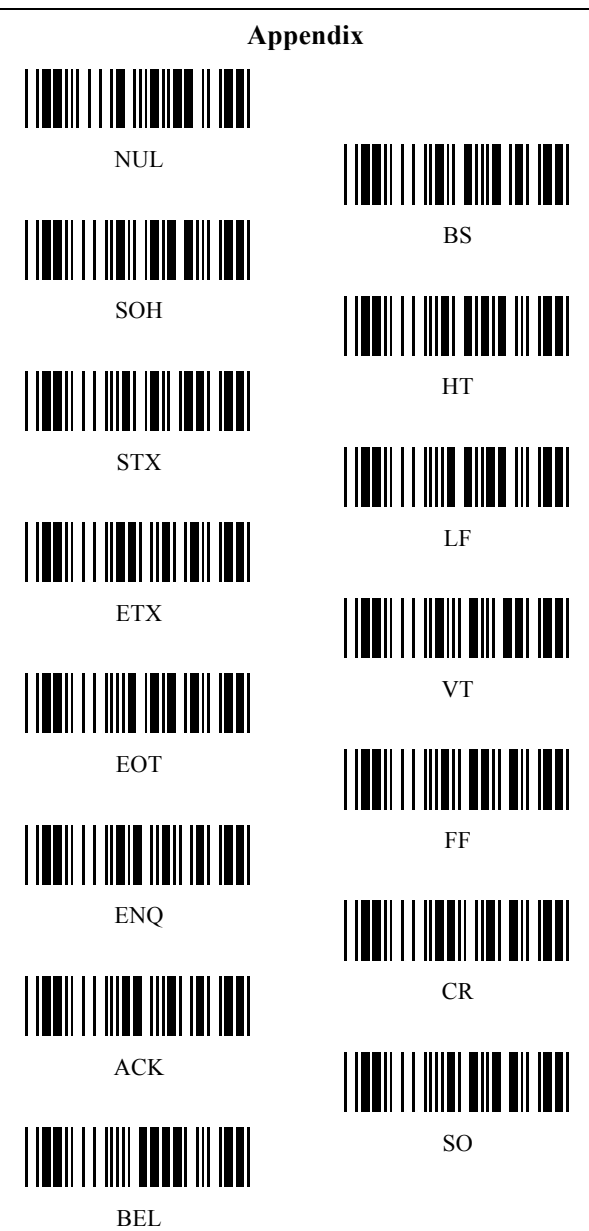

 $- \frac{39}{2}$ 

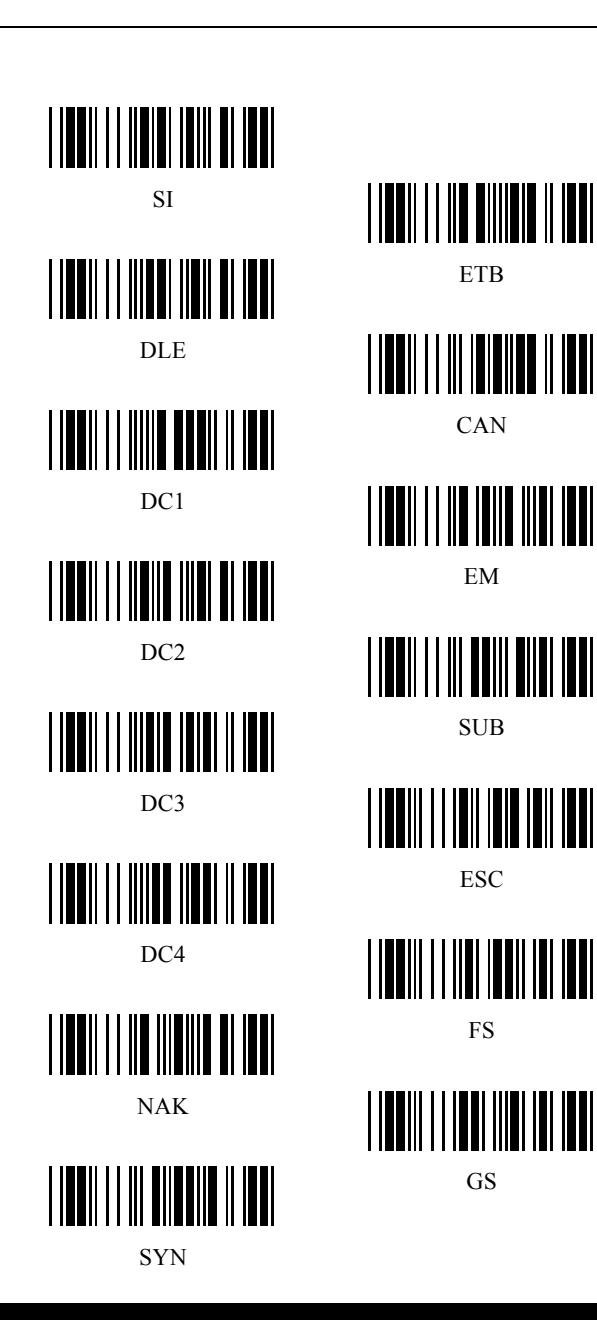

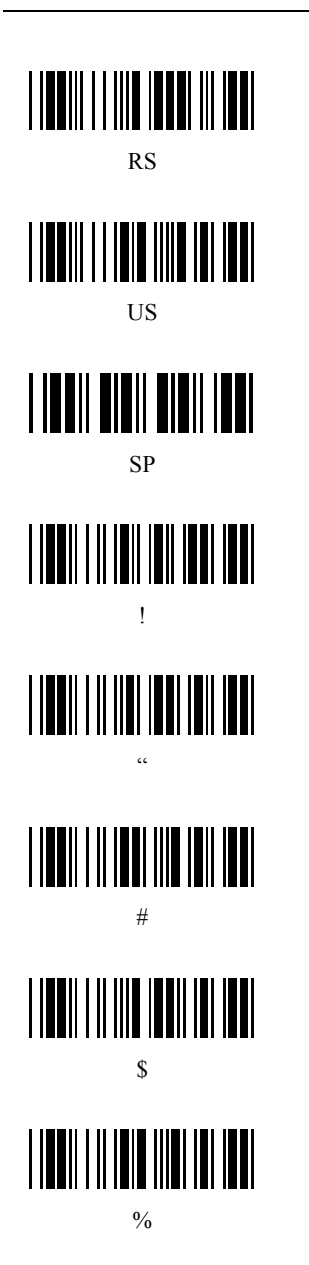

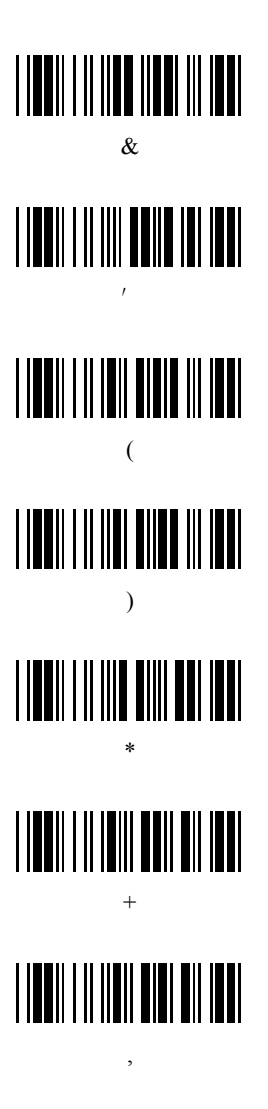

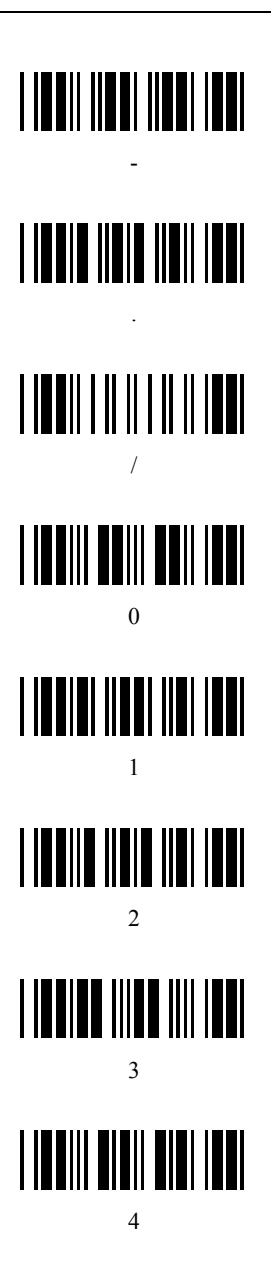

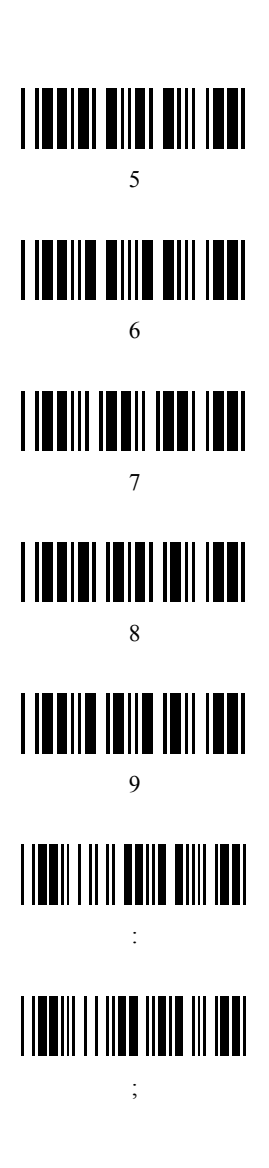

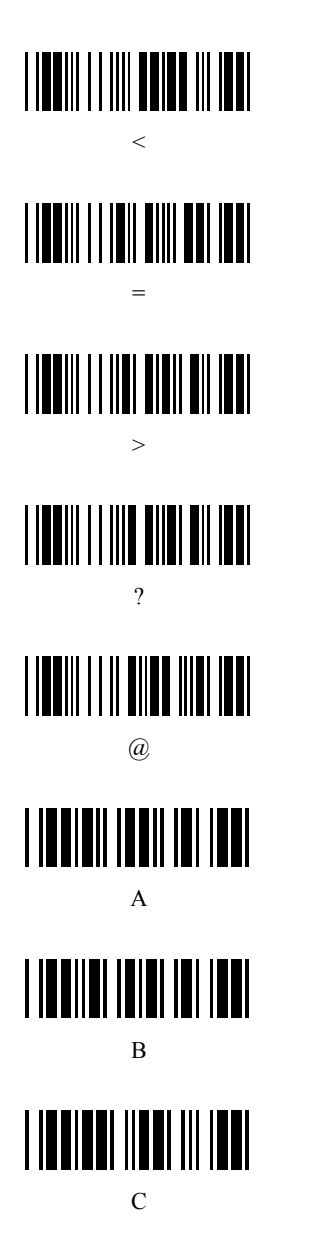

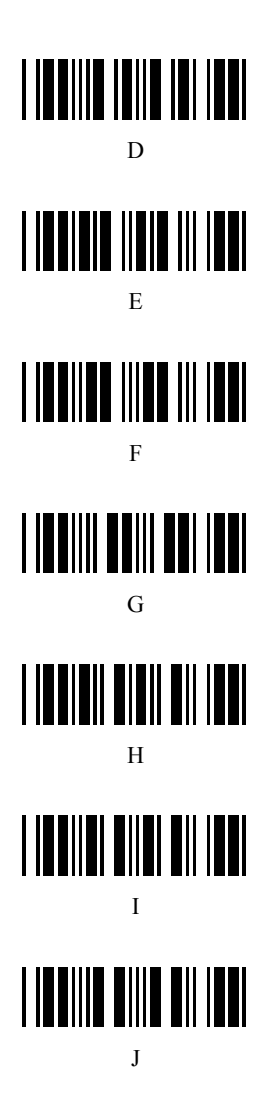

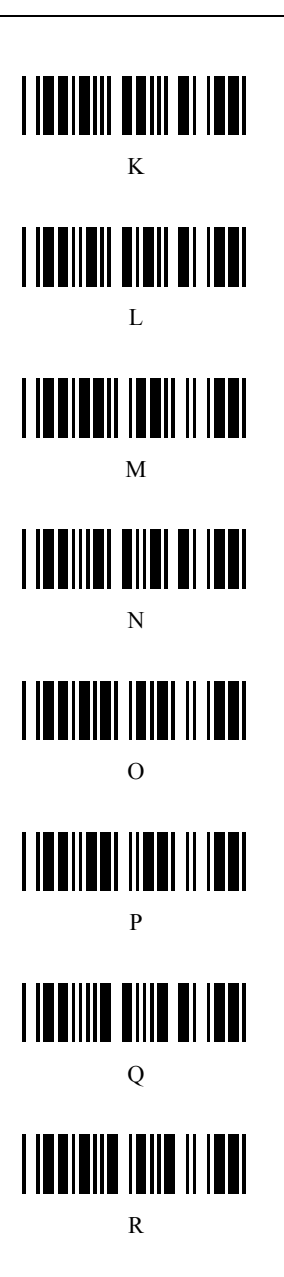

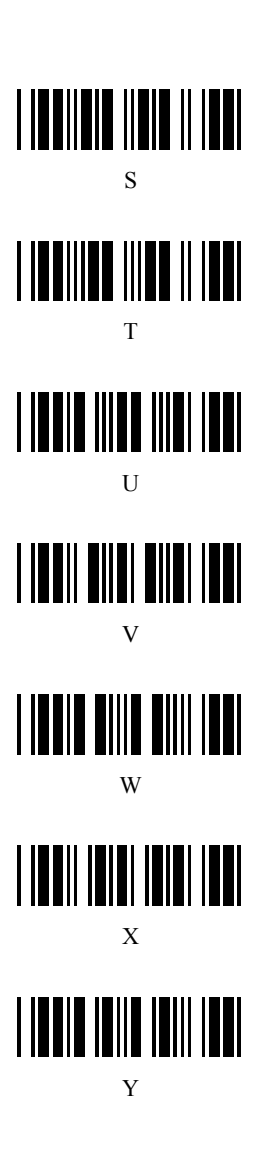

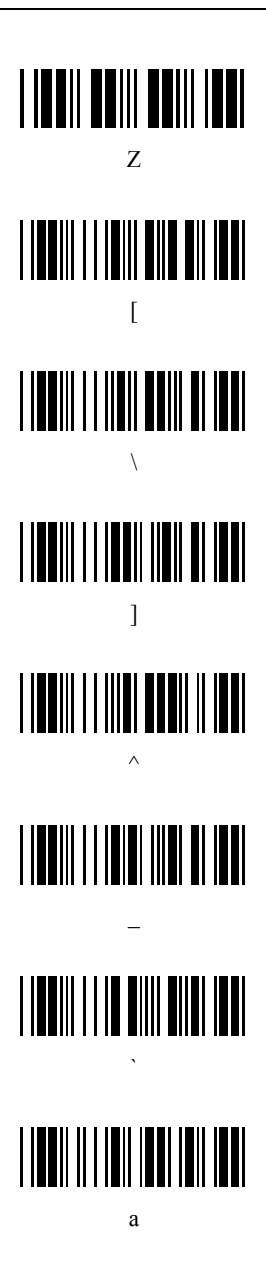

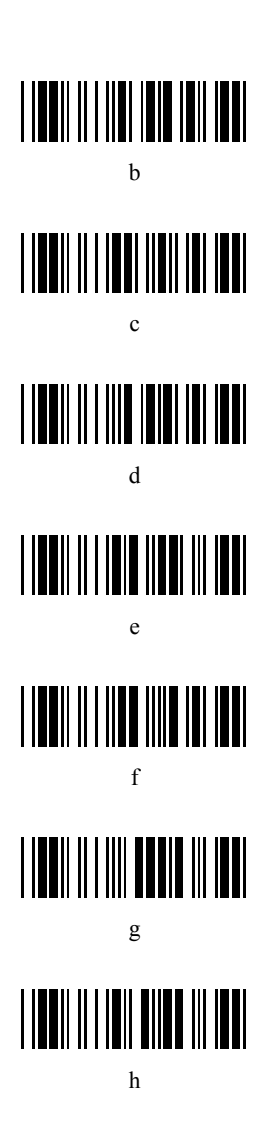

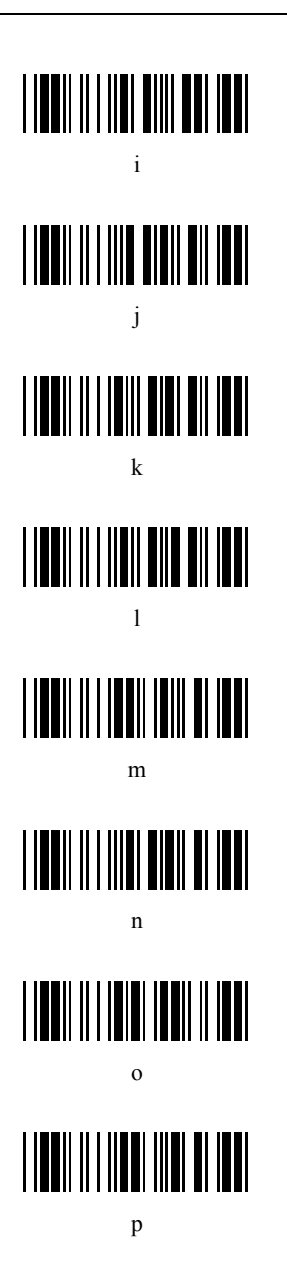

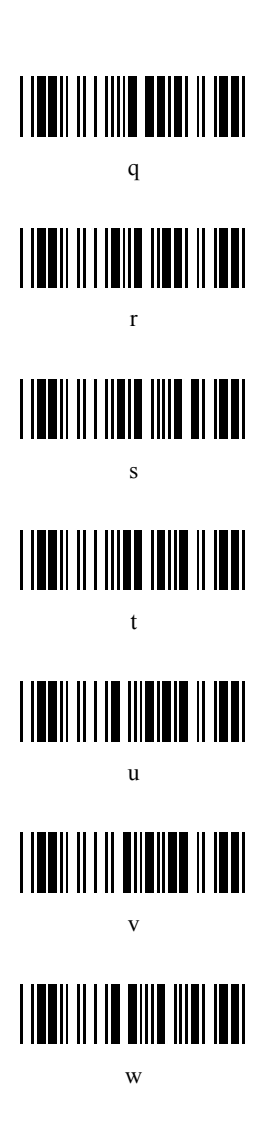

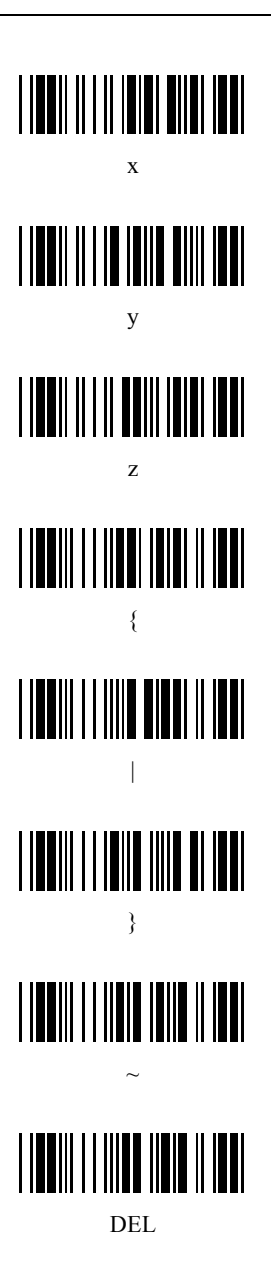